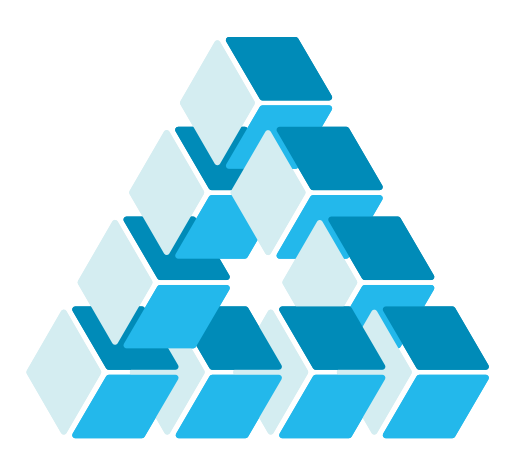

Architettura dei Sistemi **Software** Luca Cabibbo

# Strumenti per la gestione di ambienti virtuali

**dispensa asw870** ottobre 2023

Why You Should Never Use The Phrase: 'But It Works On My Machine'.

Kevin Wanke

1 Strumenti per la gestione di ambienti virtuali

Luca Cabibbo ASW

# **- Riferimenti**

- Luca Cabibbo. **Architettura del Software**: Strutture e Qualità. Edizioni Efesto, 2021.
	- Capitolo 36, Gestione di ambienti
- □ Oracle VM VirtualBox https://www.virtualbox.org/
- □ Vagrant by HashiCorp https://www.vagrantup.com/
- p Puppet by PuppetLabs https://puppet.com/
- Hashimoto, M. **Vagrant**: Up and Running. O'Reilly, 2013.

# **- Obiettivi e argomenti**

- □ Obiettivi
	- presentare ed esemplificare alcuni strumenti per la creazione e la gestione di ambienti di esecuzioni distribuiti virtuali
- Argomenti
	- **·** introduzione
	- VirtualBox
	- Vagrant
	- provisioning con Vagrant
	- provisioning con Vagrant e Puppet
	- discussione

3 Strumenti per la gestione di ambienti virtuali

Luca Cabibbo ASW

# **\* Introduzione**

- Questa dispensa presenta brevemente e solo a titolo di esempio – alcuni strumenti per la creazione e la gestione di ambienti di esecuzione, virtuali e distribuiti, nel proprio personal computer
	- l'intenzione è descrivere degli strumenti di supporto allo sviluppo e al test di semplici applicazioni distribuite – e non tanto per la gestione degli ambienti di produzione per applicazioni distribuite complesse
	- in particolare, gli strumenti descritti sono
		- VirtualBox
		- Vagrant
		- **Puppet Apply**
	- altri strumenti per la gestione di ambienti virtuali consentono di fare delle cose analoghe – ed anche molto di più

### **\* VirtualBox**

 *Oracle VM VirtualBox* (www.virtualbox.org) è un prodotto software di virtualizzazione per sistemi x86

- è un hypervisor di tipo 2
	- per OS host Windows, Linux e MacOS
	- per OS guest Windows e Linux
- un progetto open source controllato dalla Oracle
- con licenza GNU per uso personale o di valutazione
- è anche possibile acquistare una licenza commerciale per un uso commerciale o enterprise
- Un uso comune di VirtualBox è quello delle VM pre-costruite (virtual appliance) per sviluppatori
	- è possibile sperimentare uno stack software complesso installando solo VirtualBox e scaricando una singola virtual appliance pre-definita

5 Strumenti per la gestione di ambienti virtuali

Luca Cabibbo ASW

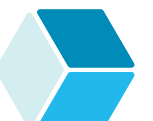

# **VirtualBox**

□ In questa dispensa utilizziamo VirtualBox – ma non direttamente

- con VirtualBox, le VM possono essere create mediante una GUI oppure mediante una interfaccia CLI dalla linea di comando (VBoxManage)
- noi però non utilizzeremo direttamente né la GUI né la CLI ma piuttosto useremo Vagrant come intermediario per interagire con VirtualBox
	- Vagrant utilizzerà VirtualBox come "provider di virtualizzazione" – ovvero, utilizzerà la CLI di VirtualBox per noi – traducendo i propri comandi e la propria sintassi in comandi della CLI del provider di virtualizzazione utilizzato
- a tal fine, VirtualBox deve comunque essere installato sul nostro computer

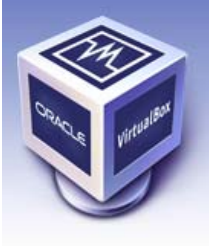

#### **\* Vagrant**

 *Vagrant* (www.vagrantup.com) è un prodotto software della HashiCorp per la creazione e configurazione di ambienti di sviluppo virtuali – riproducibili e portabili

 Vagrant non è un prodotto di virtualizzazione autonomo – piuttosto, consente di creare e gestire VM e ambienti virtuali in sistemi di virtualizzazione come VirtualBox, Hyper-V e Docker, o anche VMware o AWS – agendo come client delle API o CLI offerte da questi sistemi

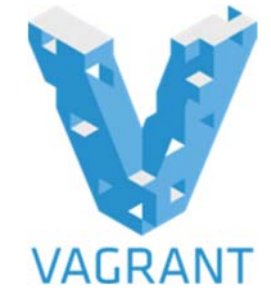

- inoltre, Vagrant supporta strumenti per la gestione delle configurazioni come Puppet, Chef e Ansible
- disponibile per Windows, Linux e MacOS
- nel seguito, ipotizziamo che nel nostro computer (il sistema host), oltre a VirtualBox come hypervisor, sia installato anche Vagrant

7 Strumenti per la gestione di ambienti virtuali

Luca Cabibbo ASW

# **Progetti per VM o ambienti**

- Vagrant fornisce delle astrazioni per la configurazione e la gestione di VM o di interi ambienti virtuali – mediante un approccio di tipo *infrastructure-as-code*
	- in pratica, la specifica di una VM o di un ambiente richiede la definizione di un *progetto* Vagrant
	- ogni progetto va definito in una cartella distinta (del nostro computer, ovvero del sistema host)
	- in particolare, questa cartella deve contenere un file di testo, di nome **Vagrantfile**, che ha lo scopo di descrivere le diverse VM richieste nel progetto, come configurarle e come farne il provisioning
		- la sintassi usata nel Vagrantfile è un DSL basato su Ruby
	- oltre al Vagrantfile, la cartella di un progetto può contenere anche altri file e cartelle
		- ad es., script bash, template e moduli Puppet

# **Comandi per l'utente**

- Le interazioni dell'utente con Vagrant avvengono, nel sistema host, mediante una CLI (interfaccia della linea di comando) – utilizzando il comando **vagrant** (con i suoi sotto-comandi), che va eseguito nell'ambito della cartella del progetto per una VM o un ambiente
	- **vagrant up** crea, configura e avvia l'ambiente virtuale descritto dal Vagrantfile – è il singolo comando più importante di Vagrant
	- **vagrant ssh [***<vm>***]** consente di collegarsi a una VM dell'ambiente tramite SSH
	- **vagrant halt** arresta le VM dell'ambiente virtuale
		- un ambiente arrestato può poi essere avviato di nuovo con vagrant up
	- **vagrant destroy -f** distrugge l'ambiente virtuale

9 Strumenti per la gestione di ambienti virtuali

Luca Cabibbo ASW

# **Struttura del Vagrantfile**

 Un Vagrantfile è composto da un insieme di sezioni di configurazione, racchiuse da un elemento Vagrant.configure

```
# Vagrantfile
Vagrant.configure(2) do |config|
  … configurations …
```
end

- "2" indica la versione della sintassi da utilizzare
- config (tra barre verticali | e |) è il nome di un elemento da configurare
- **. # indica un commento di linea**

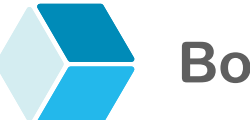

**Box** 

- Le impostazioni **config.vm** consentono di configurare le VM gestite da Vagrant
	- **config.vm.box** specifica l'immagine di VM da utilizzare nella creazione della VM
		- di solito selezionata da un repository di box per Vagrant
		- ad es., hashicorp/precise64 (Ubuntu 12.04 LTS a 64 bit), bento/ubuntu-22.04 (Ubuntu 22.04 LTS Server a 64 bit) o centos/8 (basata sulla versione più recente di CentOS 8)

```
# Vagrantfile
Vagrant.configure(2) do |config|
  # Ubuntu 22.04 LTS
```
config.vm.box = "bento/ubuntu-22.04"

questo è un **Vagrantfile** minimale ma "eseguibile"

end

11 Strumenti per la gestione di ambienti virtuali

Luca Cabibbo ASW

### **Box**

- I *box* sono il formato delle immagini usato da Vagrant
	- il modo più semplice per trovare un box è usare il repository pubblico di box per Vagrant – https://app.vagrantup.com/
	- è anche possibile usare dei box personalizzati in un repository "privato" – o anche condividere pubblicamente i propri box
	- i box sono soggetti a versionamento e possono essere aggiornati facilmente
	- un box di base (*base box*) contiene un OS pre-installato e preconfigurato
		- i box pubblici, per convenzione, definiscono un utente con credenziali vagrant/vagrant, abilitato per SSH
	- un box, oltre all'OS, può contenere anche altro software preinstallato e pre-configurato – ad es., Puppet o Chef
- Le impostazioni **config.vm.network** consentono di configurare le connessioni di rete per le VM – ecco alcuni esempi
	- **config.vm.network "private network", type: "dhcp"**  specifica che la VM va collegata a un rete virtuale privata, con l'assegnazione dell'indirizzo IP tramite DHCP (di solito gestito dal provider di virtualizzazione)
	- **config.vm.network "private network", ip: "10.11.1.191"**  specifica un indirizzo IP statico
	- **config.vm.hostname "server"** specifica l'hostname della VM
	- le impostazioni di rete vengono automaticamente riconfigurate ogni volta che l'ambiente viene avviato o riavviato con vagrant up

13 Strumenti per la gestione di ambienti virtuali

Luca Cabibbo ASW

# **Port forwarding**

- Il *port forwarding* consente di accedere a una porta di una VM guest tramite una porta del sistema host
	- **config.vm.network "forwarded\_port", guest: 80, host: 8080** specifica che la porta 80 della VM guest sia mappata sulla porta 8080 del sistema host – e dunque possa essere acceduta tramite di essa
		- ad es., il web server in esecuzione nella VM può essere acceduto dall'host all'URL http://localhost:8080
	- per default, la porta 22 (SSH) del guest è reindirizzata sulla porta 2222 dell'host
	- per default, una porta reindirizzata può essere acceduta in rete da chiunque possa accedere al computer host
		- ci sono opzioni per limitare l'accesso alle porte reindirizzate
	- l'opzione **auto\_correct: true** consente di risolvere automaticamente conflitti tra porte reindirizzate da più VM

### **Cartelle condivise**

- Vagrant consente la condivisione e sincronizzazione di cartelle tra una VM guest e il sistema host
	- ad es., per editare dei file localmente nel sistema host ma per compilarli ed eseguirli nella VM guest
	- per default, la cartella radice del progetto Vagrant (nell'host) viene condivisa nella VM guest come cartella **/vagrant**
	- **config.vm.synced\_folder "host\_folder", "/guest/folder"** consente di condividere una cartella dell'host con una cartella della VM guest
		- se il path dell'host è relativo, allora lo è rispetto alla cartella radice del progetto
		- il path del guest deve essere assoluto
	- anche le impostazioni relative alla condivisione di cartelle vengono automaticamente riconfigurate ogni volta che l'ambiente viene avviato o riavviato con vagrant up

15 Strumenti per la gestione di ambienti virtuali

Luca Cabibbo ASW

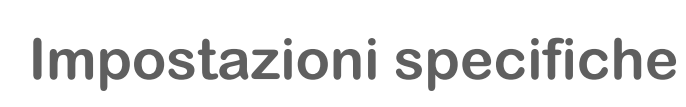

- Vagrant consente anche di configurare delle impostazioni specifiche per il provider di virtualizzazione in uso
	- nel caso di VirtualBox, è possibile richiedere l'esecuzione di ogni comando **VBoxManage** (la CLI di VirtualBox) prima dell'avvio o riavvio della VM
	- c'è anche una sintassi semplificata per alcune impostazioni dei processori virtuali e della memoria

```
# VirtualBox custom settings
config.vm.provider "virtualbox" do |v|
  v.memory = 1024
  v.\text{cpus} = 2v.customize ["modifyvm", :id, "--cpuexecutioncap", "50"]
end
```
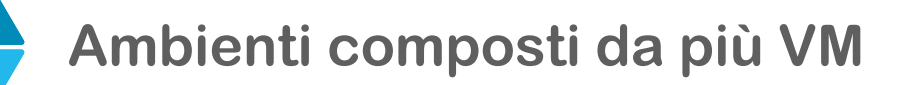

- Vagrant consente anche di configurare ambienti virtuali composti da più VM
	- tramite le impostazioni **config.vm.define**

```
# Vagrantfile for a multi-machine environment
Vagrant.configure("2") do |config|
  config.vm.define "web" do |web|
    web.vm.box = "..."…
  end
  config.vm.define "db" do |db|
    db.vm.box = "..."… 
  end
end
```
17 Strumenti per la gestione di ambienti virtuali

Luca Cabibbo ASW

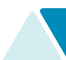

#### **Ambienti composti da più VM**

- Vagrant consente anche di configurare ambienti virtuali composti da più VM
	- **config.vm.define** consente di specificare delle configurazioni (web e db) annidate entro un'altra configurazione (config)
		- le impostazioni di config sono ereditate dalle configurazioni annidate – ma possono anche essere sovrascritte
	- la comunicazione tra le VM va configurata usando le impostazioni di rete
		- in particolare, è possibile creare una rete privata che collega le VM tra di loro e con il sistema host
	- il comando **vagrant up** consente di creare e avviare tutte le VM dell'ambiente – ma **vagrant up** *<vm>* consente di creare e avviare una sola VM dell'ambiente
	- **vagrant ssh** *<vm>* consente di collegarsi a una specifica VM dell'ambiente

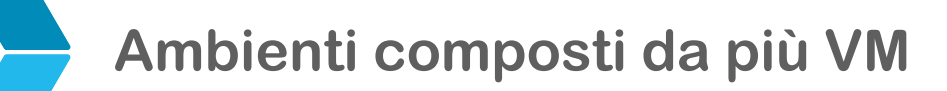

 Vagrant, basandosi su Ruby, consente anche di configurare ambienti virtuali composti da più VM e parametrici, iterando sulle definizioni delle VM

```
# Vagrantfile for a multi-machine environment
Vagrant.configure("2") do |config|
  # creates 3 nodes
  (1..3).each do |i|config.vm.define "node-#{i}" do |node|
      # configure node-i 
      node.vm.box = "..."...
    end
  end 
end
```
19 Strumenti per la gestione di ambienti virtuali

Luca Cabibbo ASW

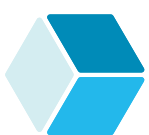

# **Vagrant up**

- □ Ecco che cosa fa Vagrant (per ciascuna VM) quando viene eseguito il comando **vagrant up**
	- copia il box specificato in una cache locale dell'host
	- crea una nuova VM tramite il provider di virtualizzazione
	- prepara le schede di rete virtuali
	- configura il port forwarding della VM
	- avvia la VM
	- configura e abilita la rete
	- configura le cartelle condivise tra l'host e la VM guest
	- effettua il provisioning (del software) della VM

### **Vagrant up**

- □ Ecco che cosa fa Vagrant (per ciascuna VM) quando viene eseguito il comando **vagrant up**
	- copia il box specificato in una cache locale dell'host (\*)
	- crea una nuova VM tramite il provider di virtualizzazione (\*)
	- prepara le schede di rete virtuali (\*\*)
	- configura il port forwarding della VM (\*\*)
	- avvia la VM (\*\*)
	- configura e abilita la rete (\*\*)
	- configura le cartelle condivise tra l'host e la VM guest (\*\*)
	- effettua il provisioning (del software) della VM (\*\*\*)
	- $(*)$  = se non è stato già fatto in precedenza
	- $($ \*\*) = ogni volta
	- (\*\*\*) = se il provisioning non è stato già effettuato in precedenza oppure se ne è stata richiesta la ripetizione

```
21 Strumenti per la gestione di ambienti virtuali
```
Luca Cabibbo ASW

# **\* Provisioning con Vagrant**

- Vagrant consente di effettuare il provisioning del software delle VM create – per installare software aggiuntivo e per modificare le configurazioni in modo automatizzato
	- in Vagrant, questa attività è chiamata semplicemente *provisioning*
	- il provisioning è utile perché i box predefiniti di solito non sono perfettamente adatti per l'uso che si intende fare delle VM
	- il provisioning manuale è possibile (con vagrant ssh) ma è un anti-pattern
	- i vantaggi del provisioning automatizzato sono già stati descritti nel capitolo sulla Gestione di ambienti – il più importante è probabilmente la ripetibilità

# **Opzioni di provisioning**

Vagrant offre più opzioni di provisioning (*provisioner*)

- mediante alcune impostazioni del Vagrantfile
- mediante shell con comandi di scripting oppure interi script, ad es., bash
	- di solito è il modo più semplice per iniziare
	- ma non è il modo migliore o il più potente ad es., può essere difficile scrivere script idempotenti o che sostengono l'autonomicità
- mediante l'uso di strumenti per la gestione delle configurazioni
	- come Puppet, Chef o Ansible

Luca Cabibbo ASW

# **Provisioning mediante shell**

- Ogni sezione di provisioning inizia con **config.vm.provision** e specifica il tipo di provisioner da utilizzare
	- ad es., il provisioning mediante shell (con diverse varianti)

```
# Vagrantfile
Vagrant.configure(2) do |config|
 # other configurations
  … 
  # provisioning
 config.vm.provision "shell", inline: "echo hello" 
  # provisioning (alternative syntax) 
  config.vm.provision "shell" do |s|
    s.inline = "echo hello"
  end
end
```
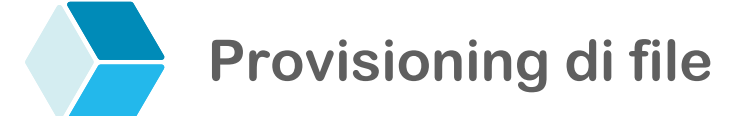

 Il provisioning di file consente di copiare un file o una cartella dal sistema host alla VM guest (con scp)

```
# file provisioning
config.vm.provision "file", source: "~/.gitconfig", 
                             destination: ".gitconfig"
```
 diversamente dalle cartelle condivise (che sono sincronizzate in modo continuo), il provisioning di file viene effettuato solo al momento del provisiong

25 Strumenti per la gestione di ambienti virtuali

Luca Cabibbo ASW

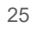

### **Quando avviene il provisioning**

- Il provisioning viene eseguito di solito solo durante la *prima* esecuzione di vagrant up per una VM o ambiente – per creare e configurare la VM (o l'ambiente virtuale)
	- invece, durante le successive esecuzioni di vagrant up, alcune attività vengono ripetute (come la configurazione della rete e delle cartelle condivise) – ma il provisioning, di solito, non viene ripetuto
	- è possibile però specificare che una sezione di provisioning vada ripetuta in ogni esecuzione di vagrant up mediante la clausola run: "always"

```
# provisioning (run always) 
config.vm.provision "shell", run: "always" do |s|
  s.inline = "echo hello"
end
```
 questo è utile, ad es., per mandare in esecuzione un'applicazione o un servizio ad ogni avvio di una VM

# **Quando avviene il provisioning**

- Il provisioning viene eseguito di solito solo durante la *prima* esecuzione di vagrant up per una VM o ambiente – per creare e configurare la VM (o l'ambiente virtuale)
	- è anche possibile richiedere la ripetizione del provisioning di una VM (o di un ambiente)
		- con il comando vagrant up --provision su una VM arrestata
		- con il comando vagrant provision su una VM in esecuzione
	- è anche possibile effettuare o ripetere il provisioning in modo selettivo
		- ad es., sulla base del tipo del provisioner oppure assegnando dei nomi alle sezioni di provisioning e indicando quali sezioni ripetere

27 Strumenti per la gestione di ambienti virtuali

Luca Cabibbo ASW

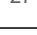

### **- Provisioning mediante shell**

 Il provisioning mediante shell può essere di tipo inline oppure di tipo path (ovvero, basato sull'esecuzione di uno script esterno)

```
# provisioning with an external script 
config.vm.provision "shell", path: "script.sh" 
# provisioning (alternative syntax) 
config.vm.provision "shell" do |s|
  s.path = "script.sh" 
end
```
ad es., lo script script.sh potrebbe essere

```
#!/bin/bash
echo "hello"
```
- con l'opzione path, lo script deve risiedere sull'host Vagrant lo copia nel guest e poi lo esegue
	- in alternativa, si può copiare uno script sul guest e poi avviarlo usando l'opzione inline

## **Esempio: Apache HTTP Server (modo 1)**

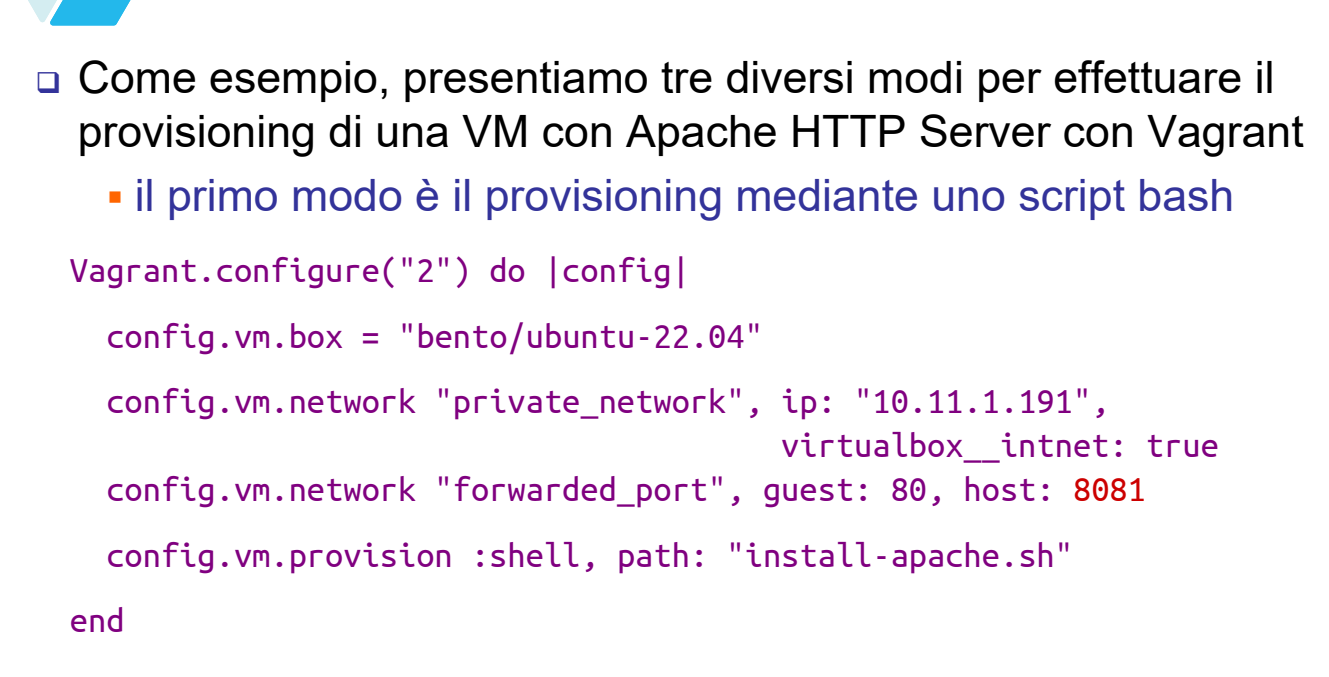

 si noti come il servizio HTTP della VM viene reindirizzato sulla porta 8081 dell'host

29 Strumenti per la gestione di ambienti virtuali

Luca Cabibbo ASW

# **Esempio: Apache HTTP Server (modo 1)**

 Ecco lo script install-apache.sh per effettuare il provisioning di Apache HTTP

```
#!/bin/bash
```

```
apt-get update
apt-get install -y apache2
if ! \lceil -L \rceil / \sqrt{W}ww/html ]; then
  rm -rf /var/www/html
  ln -fs /vagrant/www /var/www/html
fi
```
- Apache HTTP serve i file contenuti nella cartella /var/www/html – che è linkata alla cartella /vagrant/www della VM – che è a sua volta sincronizzata (implicitamente) con la cartella www del progetto Vagrant per l'ambiente
- provare con GET http://localhost:8081

### **- Installazione di applicazioni**

Gli strumenti discussi finora possono essere utilizzati

- per l'installazione e la configurazione dello stack software di interesse in una VM – OS e middleware
- ma anche per il deployment (installazione e configurazione) delle proprie applicazioni – o di componenti e servizi applicativi
	- anche questa attività può infatti essere di solito ricondotta alla copia dei file dell'applicazione e/o all'esecuzione di opportuni script – per installare, configurare e avviare l'applicazione – e/o all'installazione di un package con un package manager (se l'applicazione è stata assemblata in questo modo)

31 Strumenti per la gestione di ambienti virtuali

Luca Cabibbo ASW

# **\* Provisioning con Vagrant e Puppet**

- Vagrant consente anche di effettuare il provisioning delle VM mediante l'uso di sistemi per la gestione delle configurazioni – tra cui *Puppet*
	- Puppet può essere utilizzato in due modalità
		- mediante un agente (*Puppet Agent*) richiede anche un *Puppet Master* che gestisce le configurazioni software degli ambienti
		- in una modalità autocontenuta (*Puppet Apply*) in cui la configurazione di un nodo è gestita e applicata localmente nel nodo
	- qui esemplifichiamo un uso elementare di Puppet Apply

### **- Provisioning di base con Puppet**

 La forma più semplice di provisioning in Vagrant con Puppet (senza i moduli, che sono esemplificati più avanti)

```
Vagrant.configure("2") do |config|
  config.vm.box = "bento/ubuntu-22.04" 
  config.vm.network "private_network", …come prima…
  config.vm.network "forwarded_port", guest: 80, host: 8082
  config.vm.provision :shell, path: "install-puppet.sh"
  config.vm.provision "puppet"
end
```
Puppet (Puppet Apply) deve essere installato nel box

- in alcuni box è preinstallato
- qui lo installiamo con lo script install-puppet.sh
- Puppet userà il suo punto di ingresso di default che è il manifesto default.pp nella cartella manifests

```
33 Strumenti per la gestione di ambienti virtuali
```
Luca Cabibbo ASW

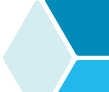

### **Esempio: Apache HTTP Server (modo 2)**

- □ Ecco un secondo modo per effettuare il provisioning di una VM con Apache HTTP Server con Vagrant
	- utilizza il provisioning di base con Puppet
	- il file manifests/default.pp (mostrato dopo) descrive i package e i servizi da installare, eventuali comandi da eseguire, nonché altre informazioni di configurazione
	- provare con GET http://localhost:8082

## **Esempio: Apache HTTP Server (modo 2)**

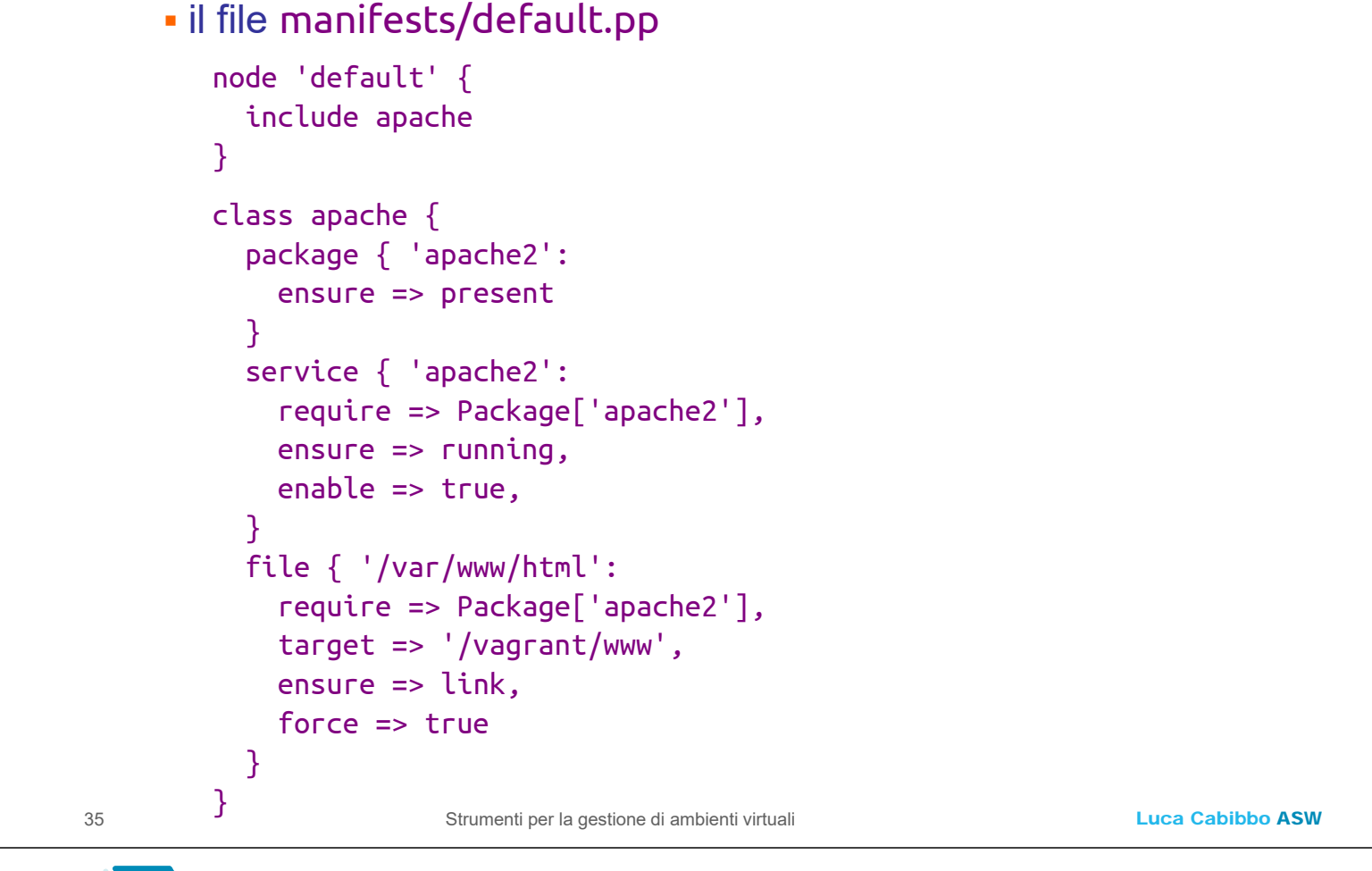

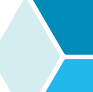

# **- Uso di moduli Puppet predefiniti**

- Puppet (come altri sistemi per la gestione delle configurazioni) offre un repository pubblico di moduli (configurazioni) predefiniti ma parametrici, riusabili e condivisibili – *Puppet Forge* (https://forge.puppet.com/)
	- i moduli semplificano la configurazione dei nodi
	- i moduli possono essere scaricati e utilizzati in modo personalizzato
	- **in un progetto Vagrant** 
		- i moduli Puppet di interesse possono essere scaricati e salvati nella cartella puppet/modules
		- i manifesti Puppet (personalizzati per il progetto) possono essere nella cartella puppet/manifests
	- ad es., il modulo Puppet per Apache HTTP Server è apache insieme a questo modulo è necessario utilizzare anche le sue dipendenze (stdlib e concat)

**Esempio: Apache HTTP Server (modo 3)**

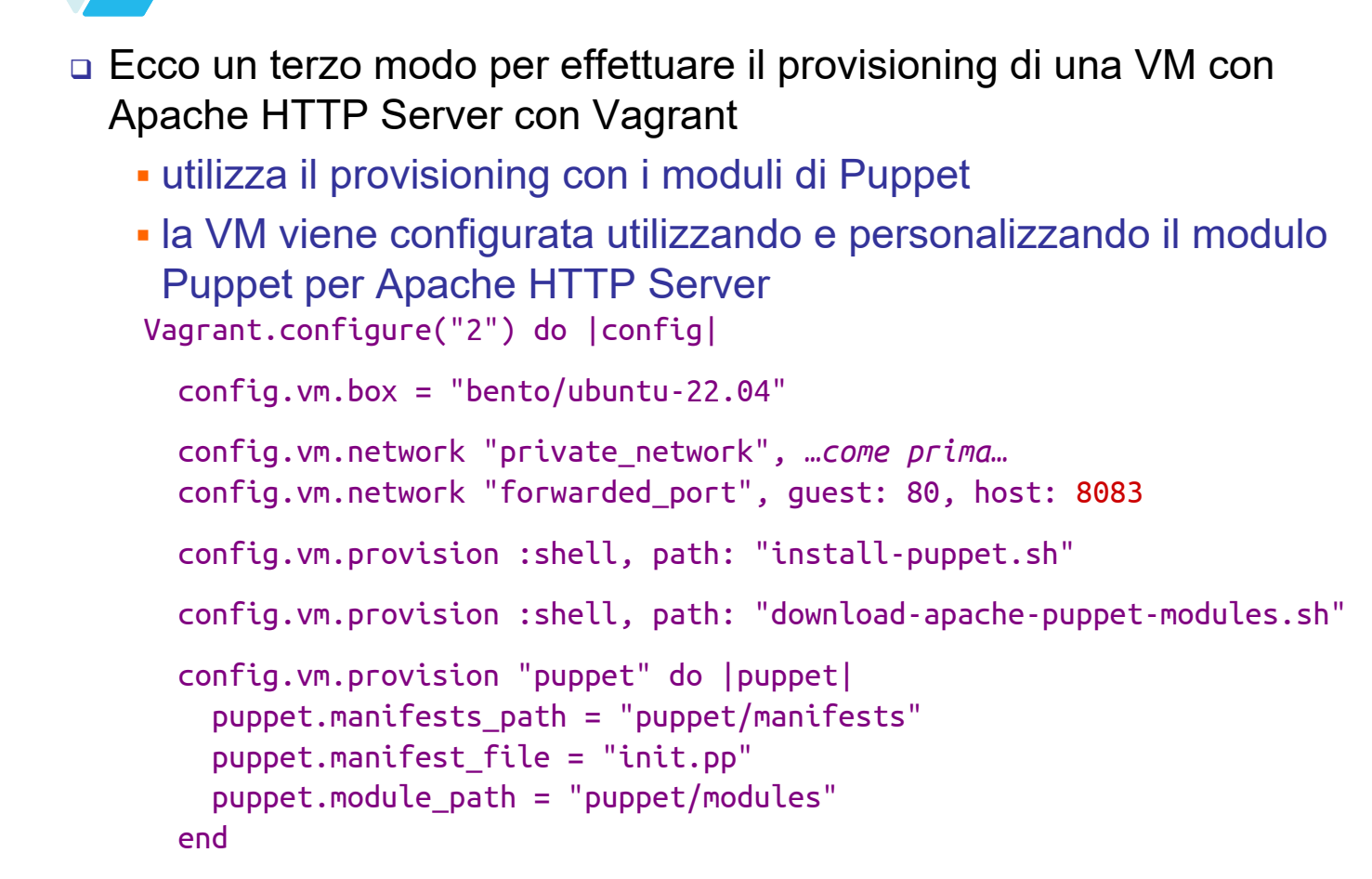

end

37 **end** Strumenti per la gestione di ambienti virtuali

Luca Cabibbo ASW

# **Esempio: Apache HTTP Server (modo 3)**

- Questo è il manifesto init.pp che applica il modulo puppetlabs/apache
	- si noti che la personalizzazione (che in questo caso è elementare) è comunque più semplice che non negli esempi precedenti

```
class { 'apache': 
  docroot => '/vagrant/www'
}
```
provare con GET http://localhost:8083

### **\* Discussione**

 $\Box$  In pratica, un progetto Vagrant – per una singola VM o per un intero ambiente virtuale – può essere composto da un insieme auto-contenuto (ovvero localizzato in una singola cartella) di file di configurazione testuali (*infrastructure-as-code*)

- l'ambiente può essere creato e configurato in modo automatizzato – usando il singolo comando vagrant up
- questi ambienti sono riproducibili e portabili
	- si può dire addio alla scusa "ma sul mio PC funziona" poiché un progetto Vagrant porta sempre (o, almeno, in teoria  $\circledcirc$ ) a un ambiente di sviluppo identico
- i progetti Vagrant possono anche essere condivisi facilmente pubblicamente o nella propria organizzazione
	- "installare un'applicazione, un server o una piattaforma complessa è semplice come scaricare un'app sul tuo smartphone"

39 Strumenti per la gestione di ambienti virtuali

Luca Cabibbo ASW

# **Discussione**

- Anche altri strumenti per la gestione di ambienti offrono astrazioni e funzionalità analoghe a quelle di Vagrant – ed anche più ricche
	- gestione automatizzata di ambienti, sulla base di un approccio infrastructure-as-code
	- creazione di VM a partire da un insieme di informazioni di configurazione e da un'immagine di base
	- provisioning di VM basata su
		- copia di file e template
		- esecuzione di script
		- uso di ulteriori strumenti per la gestione delle configurazioni
	- ci sono anche strumenti per la gestione di ambienti mediante hypervisor di tipo 1 e nel cloud